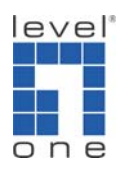

How to make VOI-800x call to VOI-800x by IP address

This document applies to VOI-8001, VOI-8002 and VOI-8003.

The Topology of 2 VOI-800x setup.

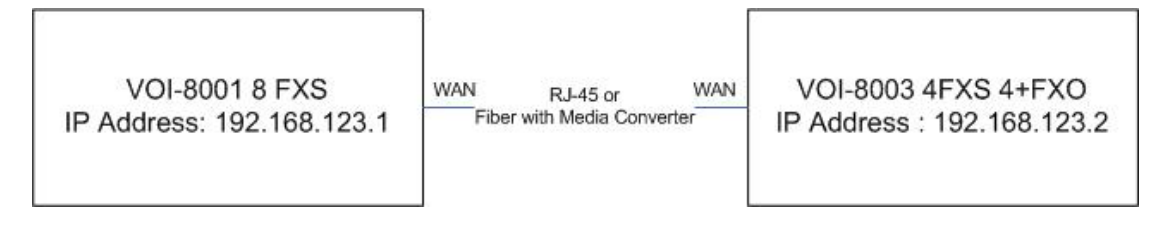

1. Please configure the WAN port of your VOI-800x first.

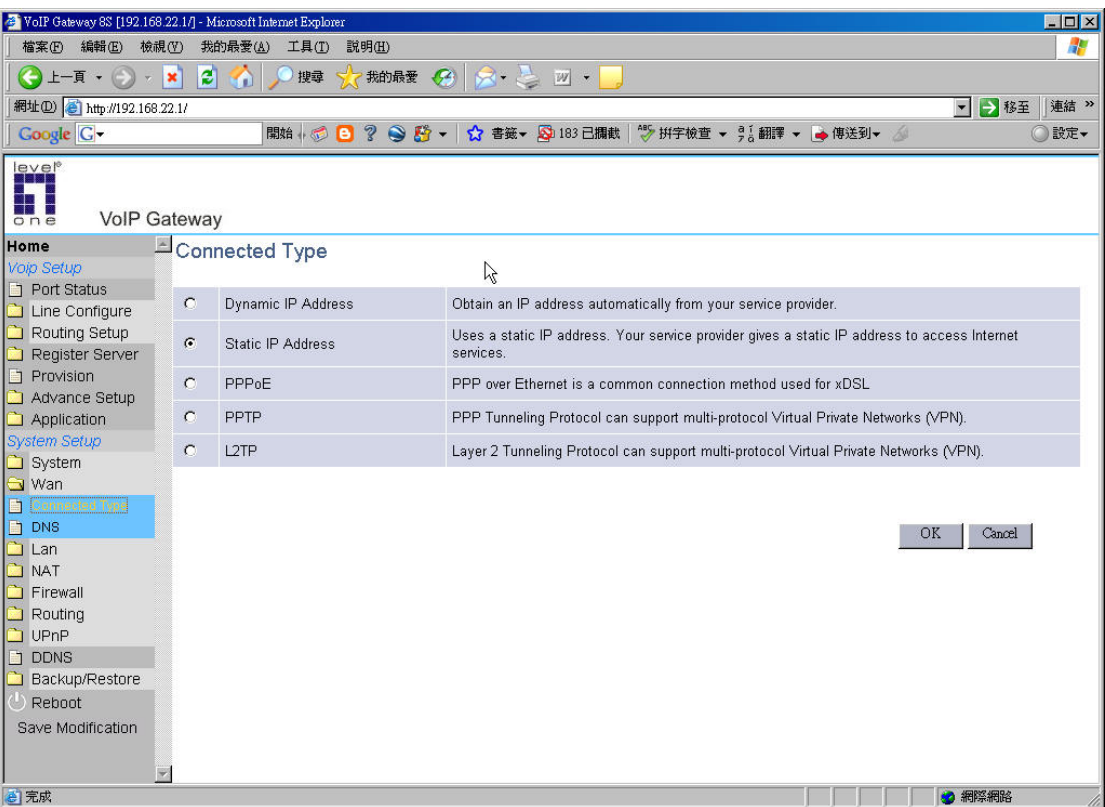

2. Please configure VOI-8001 as below.

"Area Code" means which destination IP to dial to.

"Destination" means the remote VOI-800x IP address. Please specify to use SIP by putting sip: in front of IP address or h.323 by putting h323: in front of IP

address.

For example, if you dial "1", the destination will be 127.0.0.1 which is the local port on VOI-8001. If you dial "2" which will reach 192.168.123.2 by SIP protocol.

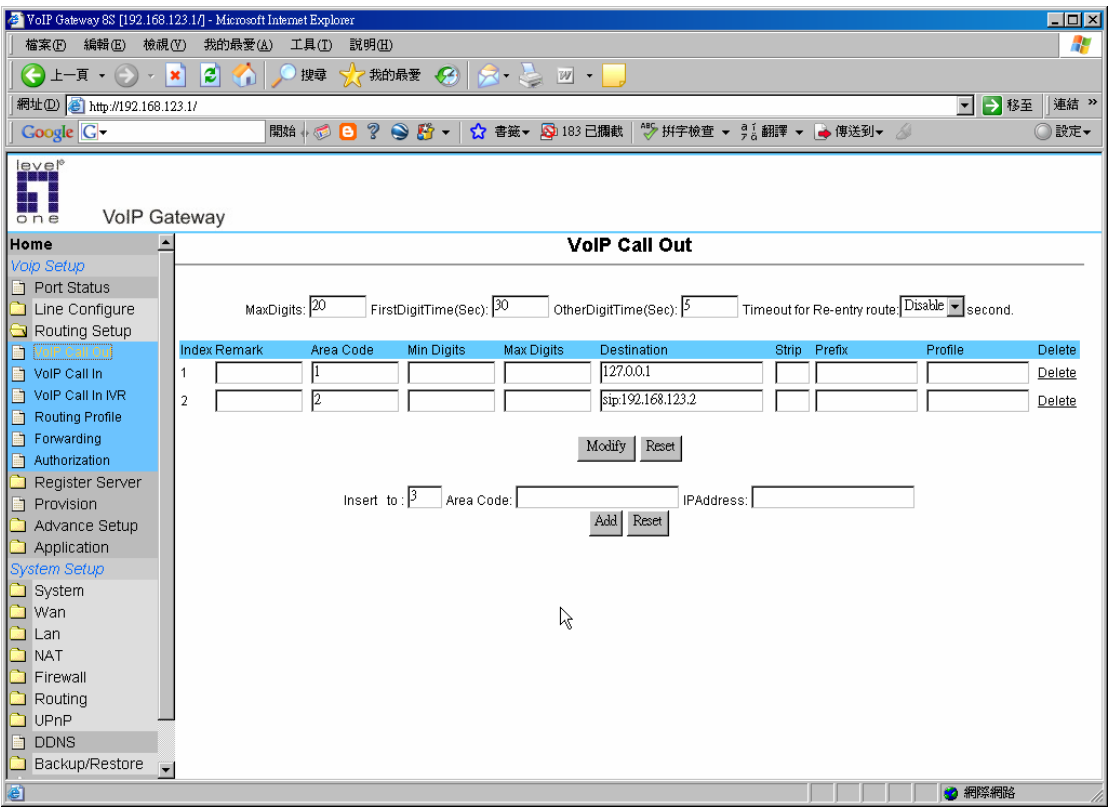

3. "Area code" represents the number assigned on each port.

"Strip" means the 3 digits will be removed.

"From" and "to" means the port will be ringed.

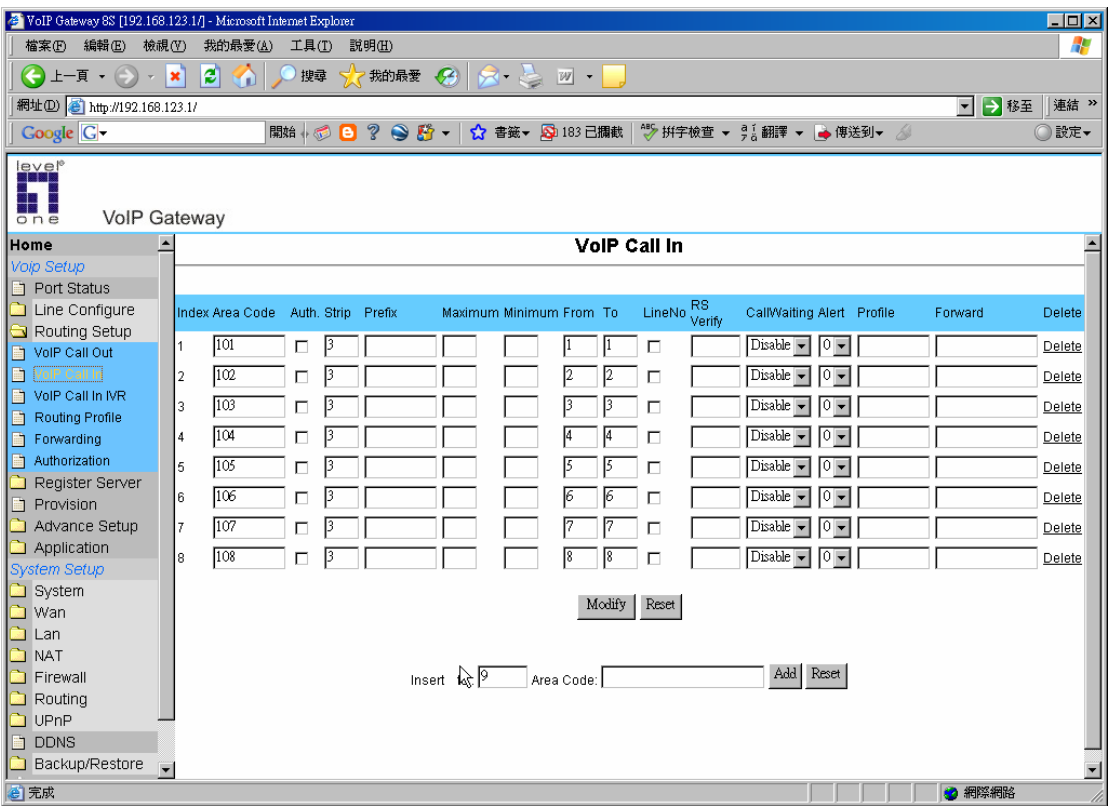

4. Please configure VOI-8003 as below.

"Area Code" means which destination IP to dial to.

"Destination" means the remote VOI-800x IP address. Please specify to use SIP by putting sip: in front of IP address or h.323 by putting h323: in front of IP address.

For example, if you dial "2", the destination will be 127.0.0.1 which is the local port on VOI-8003. If you dial "1" which will reach 192.168.123.1 by SIP protocol.

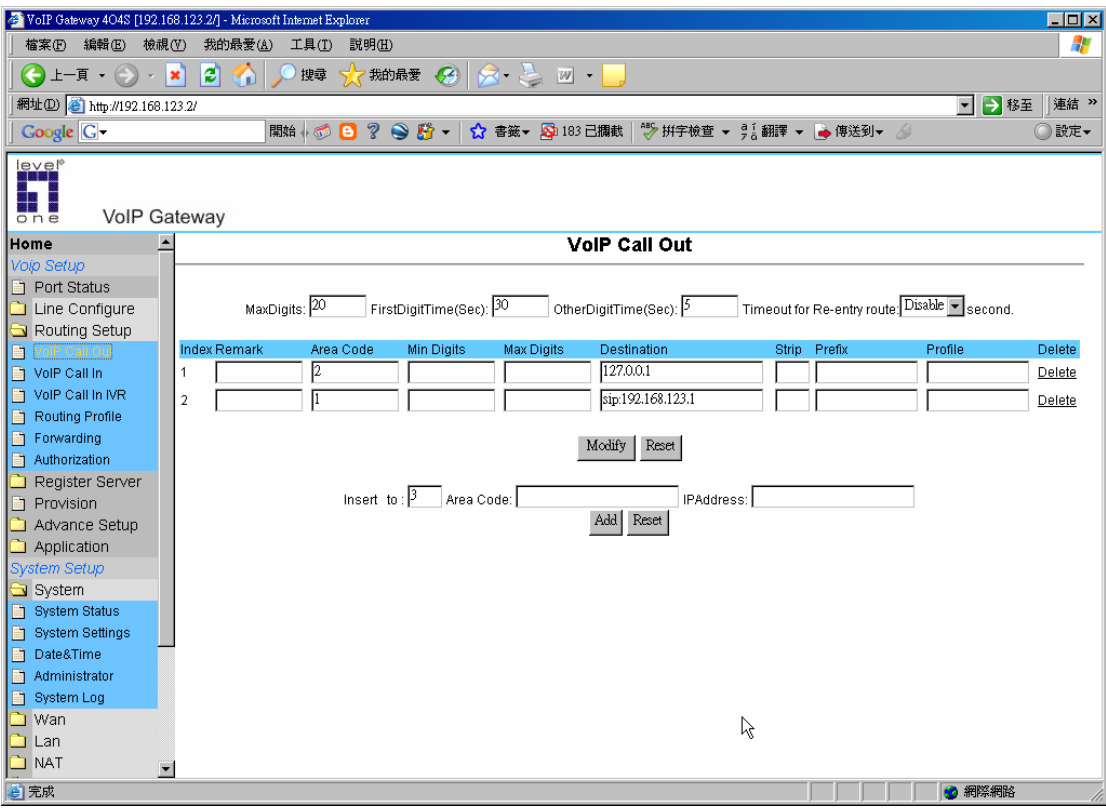

5. "Area code" represents the number assigned on each port. "Strip" means the 3 digits will be removed.

"From" and "to" means the port will be ringed.

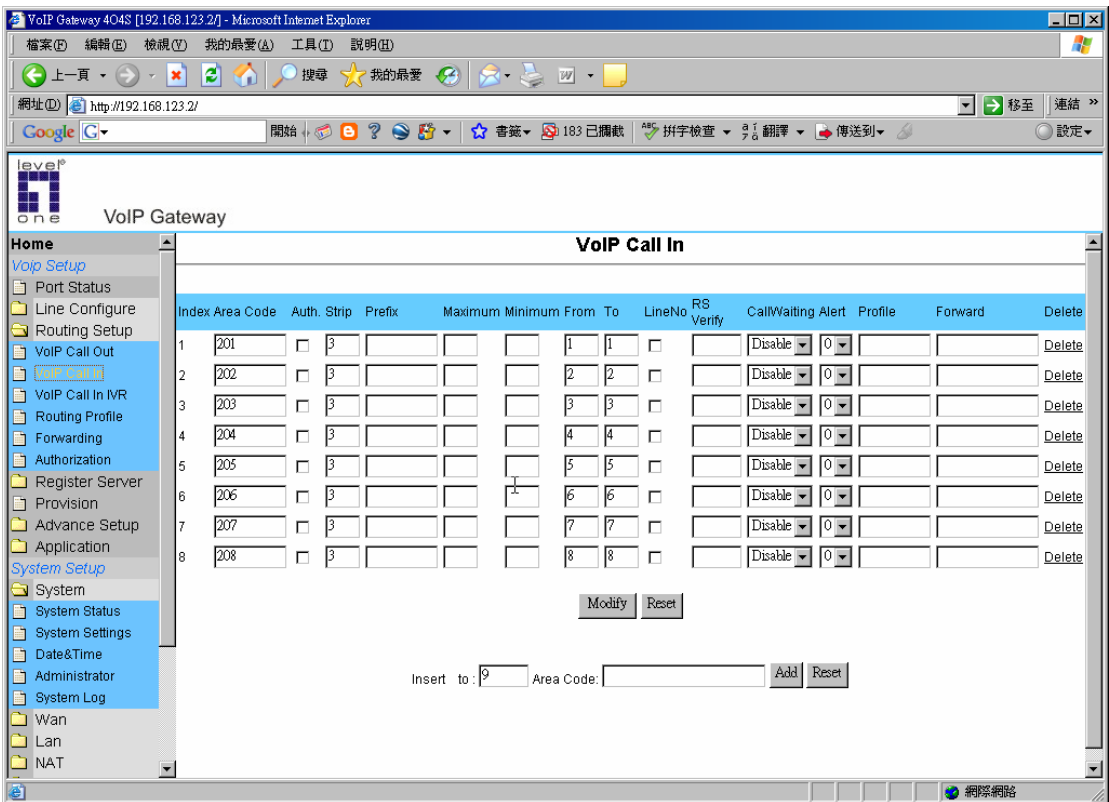

- 6. You can unhook the phone and call remote VOI-800x now.
- 7. Please do not forget to "Save Modification" before reboot or power off.

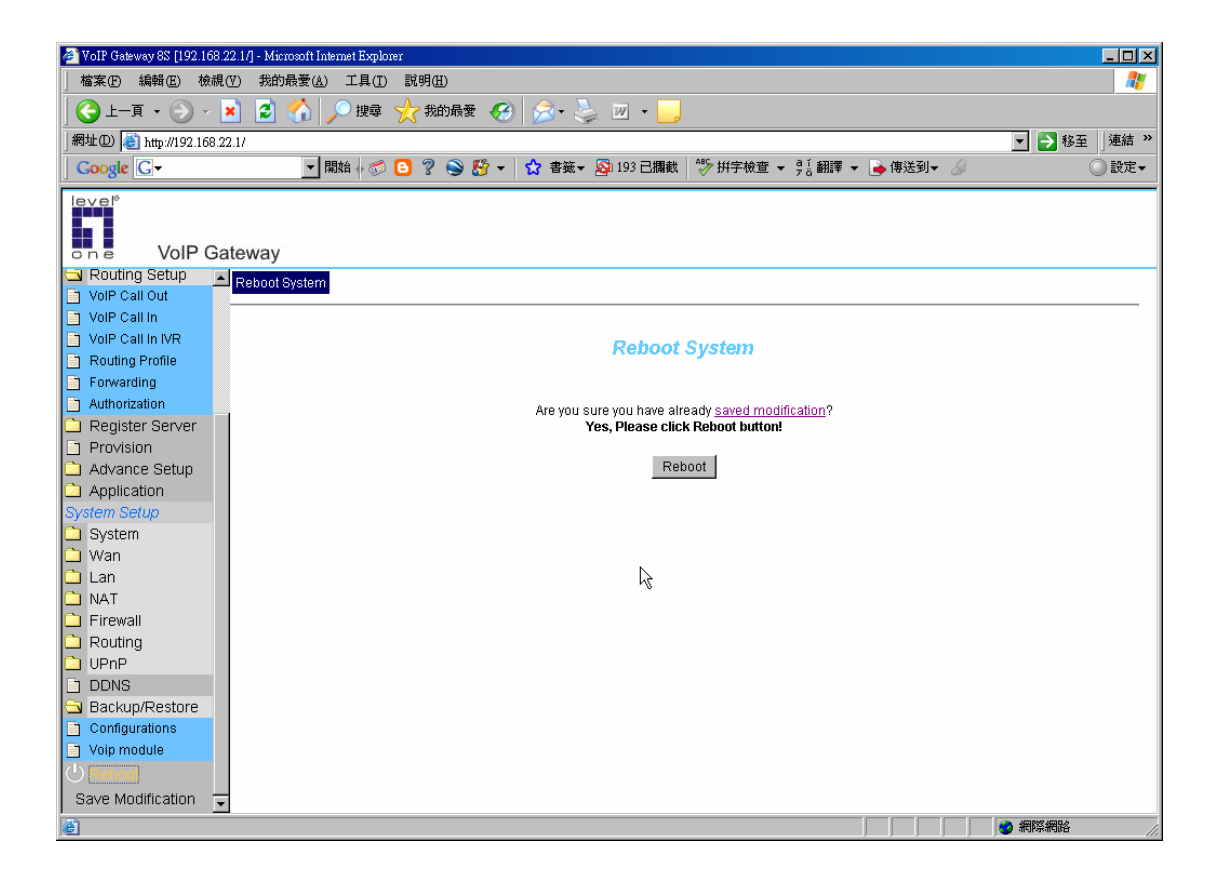